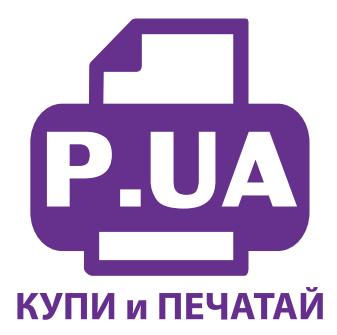

#1 Профессиональный Магазин Расходных Материалов для Принтеров

+38 (050) 720 70 70  $+38(067)$  720 70 70  $+38(063)$  720 70 70 zakaz $(a)$ p.ua **p.ua**

## **ИНСТРУКЦИЯ**

## **по Установке и эксплуатации Системы непрерывной подачи чернил IS.0247U**

1. Извлеките СНПЧ из коробки и расположите на листе бумаги или газете. Плотно закройте резиновыми заглушками вентиляционные (маленькие) отверстия емкостей-доноров (на фото 2-3 обозначены желтыми стрелками). Заглушки применяйте соответственно цветам обозначеным на емкостях. Откройте пробку бутылки с чернилами и начните аккуратно заливать чернила в заправочные отверстия емкостей-доноров (фото 4) в соответствии с обозначеными цветами. Заправочные отверстия обозначены красными стрелками на фото 2-3. При заправке не следует спешить, аккуратно заполните емкости примерно на 90% (фото 5).

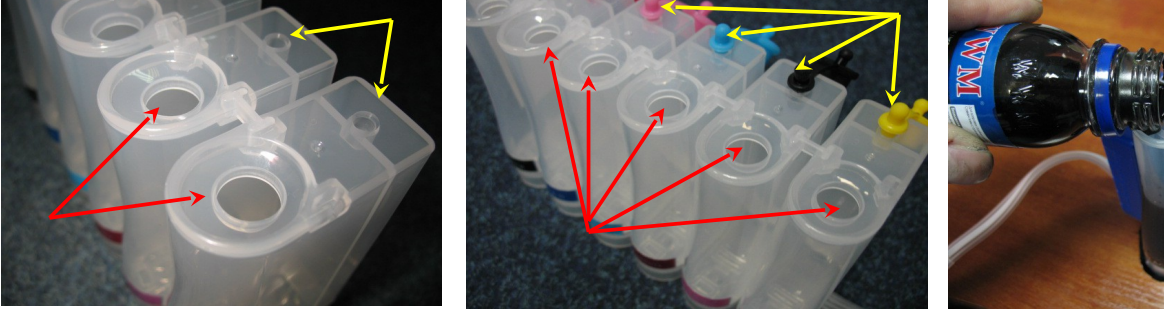

*фото 2*

*фото 3 фото 4*

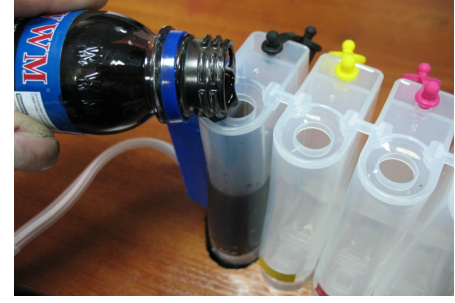

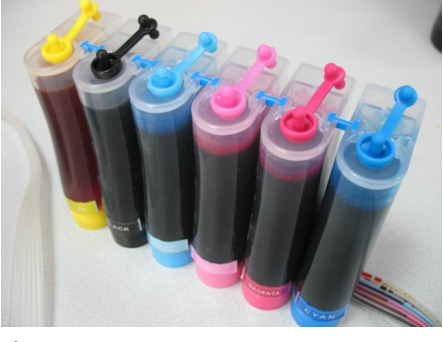

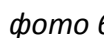

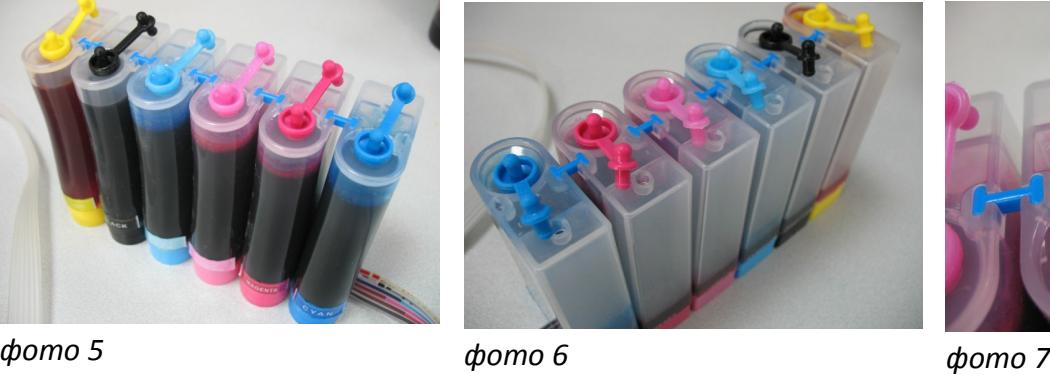

2. Закройте резиновыми заглушками заправочные отверстия и только после этого открывайте вентиляционные (фото 6).

3. Теперь можно приступить к заправке картриджей. Установите шприц с выдвинутым поршнем в вентиляционное отверстие емкостей-доноров (фото 7-8). Положите картриджи выходными отверстиями вверх. На картридже, соответствующем цвету той емкости, в которую Вы установили шприц, аккуратно пробейте тупой иглой защитную пленку (не отрывайте ее!) (фото 9). Вертикально введите в него иглу примерно на 5мм до момента, как почувствуете сопротивление обратного клапана (не прилагайте при этом большое усилие). Начните медленно задвигать поршень шприца, при этом одновременно несильно надавите на иглу для открытия предохранительного клапана на картриджн (фото 8-9). Чернила начнут поступать по шлейфу в картридж. **При заправке не следует спешить**. Желательно заправлять в последовательности Y/LM/M/LC/C/B. Заправку следует продолжать, пока чернила не появятся в выходном отверстии картриджа. При этом сразу прекратите давление на иглу и извлеките шприц из вентиляционного отверстия. Излишки чернил промокните салфеткой. Будьте очень аккуратны во время этой операции, чернила не должны разлиться и попасть на электрические платы картриджей. Не надавливайте сильно на блок картриджей, вы можете повредить кнопку обнуления на электрической плате. В

той же последовательности заправьте другие картриджи. Постарайтесь не проливать чернил. После каждой заправки протирайте салфеткой иглу.

4. Шприцы применяйте в строгом соответствии с цветами, которыми вы пользовались при заправке емкостей-доноров, или одним предварительно вымытым и высушеным шприцом.

5. После заправки всех картриджей система готова к установке на принтер (фото 10).

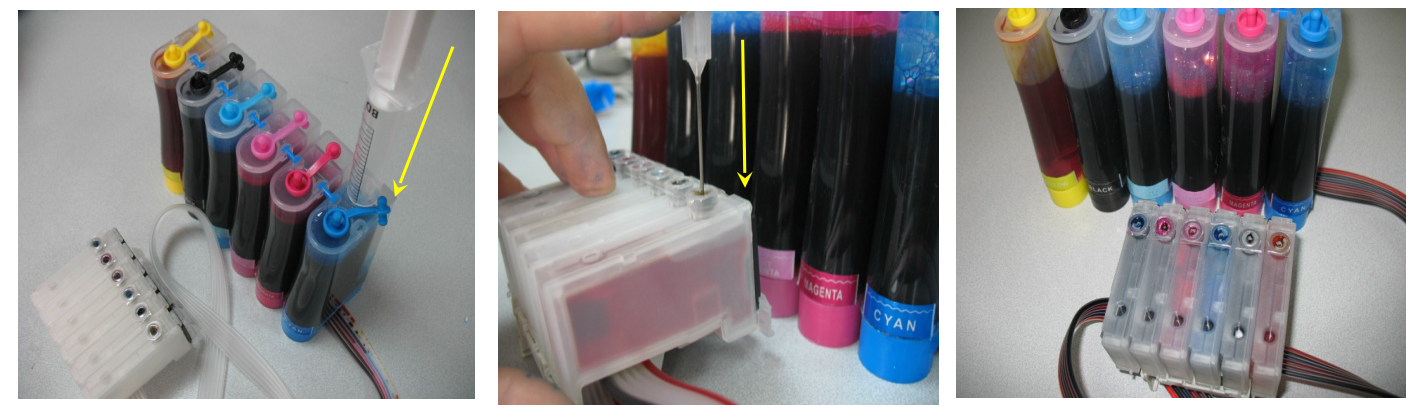

*фото 8 фото 9 фото 10*

6. Обратите внимание на второй отсек емкостей- доноров. Если вы сделали все правильно, количество чернил в нем должно быть минимальное (фото 11). Если же при заправке по какой - либо причине были открыты одновременно оба (заправочное и вентиляционное ) отверстия емкостей-доноров, чернила так же перетекут в маленький отсек предназначенный для стабилизации давления (фото 12). При такой заправке система не сможет гарантировать качественной печати. Необходимо перекачать чернила из отсека стабилизации давления ( маленького) в большой отсек. Для этого плотно закройте все отверстия (вентиляционые и заправочные), наклоните емкости, при этом маленький отсек должен быть сверху (фото 13). Чернила перетекут в большой отсек, после этого установите емкости в вертикальное положение (фото 14). В дальнейшем следите, чтобы в отсеке для стабилизации давления было минимальное количество чернил, это очень важно для нормальной работы принтера.

7. Откройте вентиляционное отверстие в отсеке стабилизации давления (фото 15) и установите в них воздушные фильтры (фото 16). Воздушные фильтры необходимы для предотвращения попадания пыли в чернила. Чернила не должны попадать на воздушные фильтры, не переворачивайте емкости если установлены фильтры.

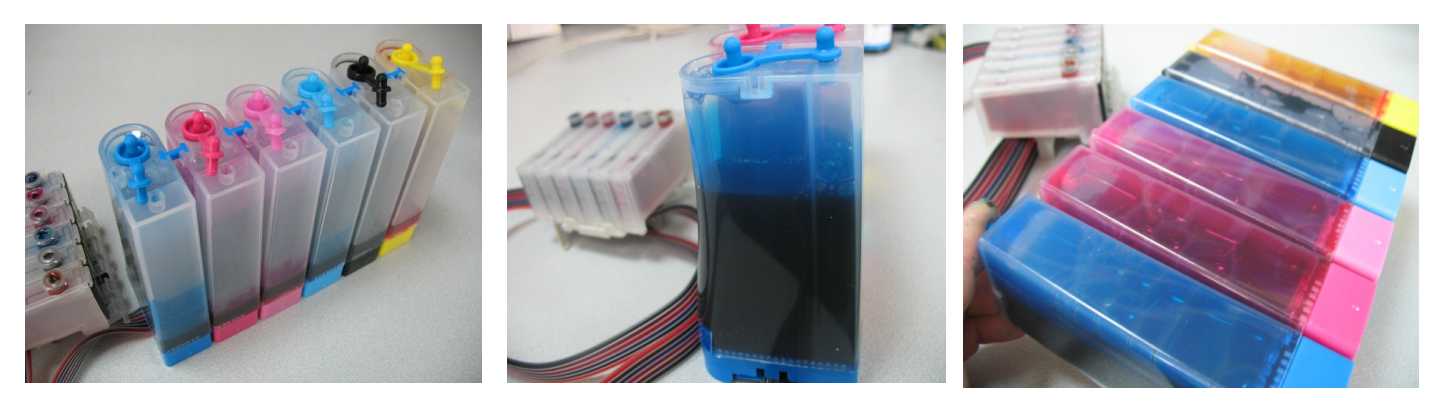

*Фото 11 фото 12 фото 13*

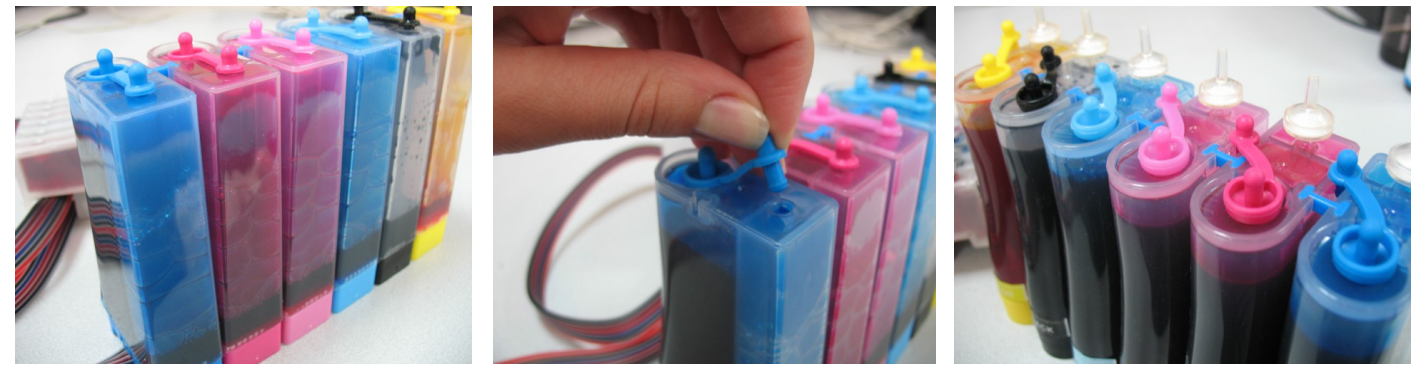

*Фото 14 Фото 15 Фото 16*

После этого система готова к установке на принтер.

## **Установка системы на принтеры P50**

 Включите принтер. Как только каретка начнет передвигаться вправо – влево, отключите шнур питания, не выключая принтер кнопкой на панели. Теперь каретку можно двигать вручную. Не прилагайте при этом больших усилий, это может повредить принтер.

1. Извлеките картриджи. При помощи отвертки аккуратно удалите стопор прижимной крышки (фото 17). Стопор посажен достаточно плотно, поэтому при удалении его следует приложить определенное усилие. После удаления стопора снимите прижимную крышку картриджей.

2. Отведите каретку в левую сторону, чтобы она не мешала. Проведите картриджи под планкой на корпусе принтера (фото 18). Передвиньте каретку на место замены картриджей и установите новые картриджи СНПЧ (фото 19), **плотно** прижмите их вниз. Убедитесь в их нормальной посадке, все держатели (на фото 19 указаны стрелками) должны защелкнуться.

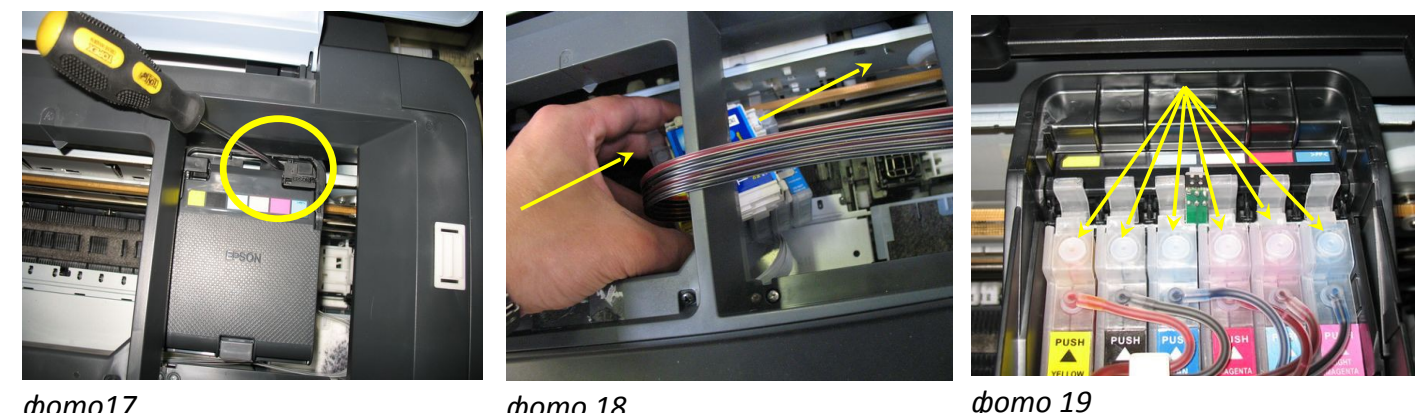

*фото17 фото 18*

3. Приклейте планку подвеса шлейфа (фото 20).

4. Отведите кaретку в крайнее правое положение. Проведите шлейф между зажимами планки подвеса (фото 21).

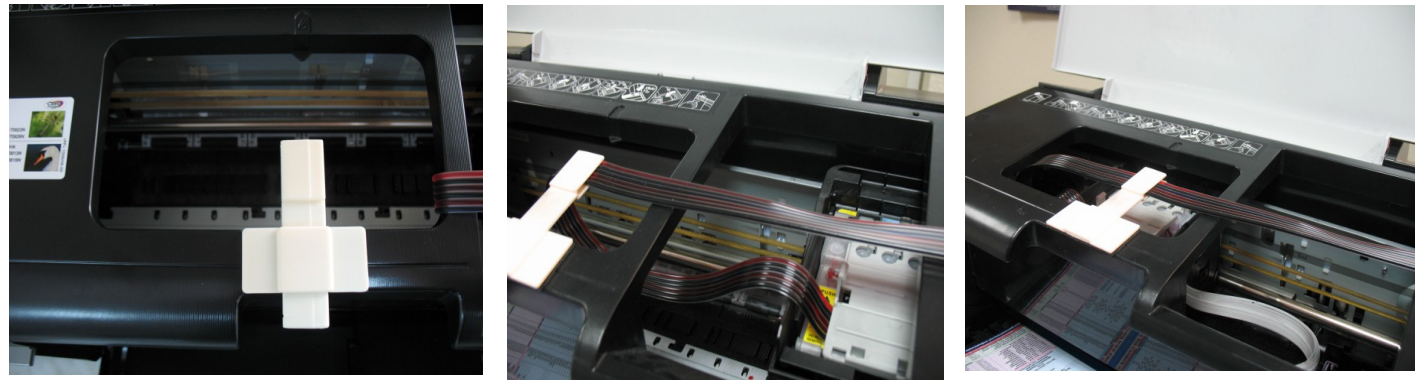

*фото 20 фото 21 фото 22*

5. Перемещая каретку вправо и влево, отрегулируйте длину шлейфа так, чтобы он при движении не натягивался и не цеплялся за детали принтера (фото 22).

6. Отведите каретку в крайнее правое положение. Подсоедините шнур питания и включите принтер кнопкой на панели управления, принтер сообщит, что невозможно распознать чернильные картриджи. Проведите процедуру обнуления картриджей, описанную на стр.5.

7. После этого обязательно дайте принтеру отстояться в течение не менее 12 часов. Это необходимо для того, чтобы воздух, попавший в систему в процессе установки, вышел на верх и не попал в печатающую головку. А так же для стабилизации давления в системе.

8. Емкости-доноры должны стоять на одном уровне (столе) с принтером. При транспортировке принтера с установленной СНПЧ закрывайте резиновыми заглушками вентиляционные отверстия емкостей-доноров и не поднимайте емкости выше уровня принтера (или пережмите чем- либо чернильный шлейф).

9. Вовремя доливайте чернила в емкости-доноры. Минимальный уровень чернил в емкостях должен быть не менее 2см. Для стабильной работы системы применяйте только те чернила которые шли в стартовом комплекте СНПЧ. Смешивание чернил **WWM** с чернилами других производителей не допускается.

10. **Если после установки все картриджи не определились принтером, вызовите печатающую головку в положение замены, извлеките их и снова плотно вставьте их на место, должен раздаться характерный щелчок. Необходимо приложить определенное усилие, чтобы чернилозаборные штуцеры печатающей головки пробили защитные пленки на выходном отверстии внизу картриджей. Процедура замены картриджей описана на стр.5.**

## **Установка системы на принтеры PХ660**

Включите принтер. Как только каретка начнет передвигаться вправо – влево, отключите шнур питания, не выключая принтер кнопкой на панели. Теперь каретку можно двигать вручную. Выдвиньте ее в положение замены картриджей ( фото 23).

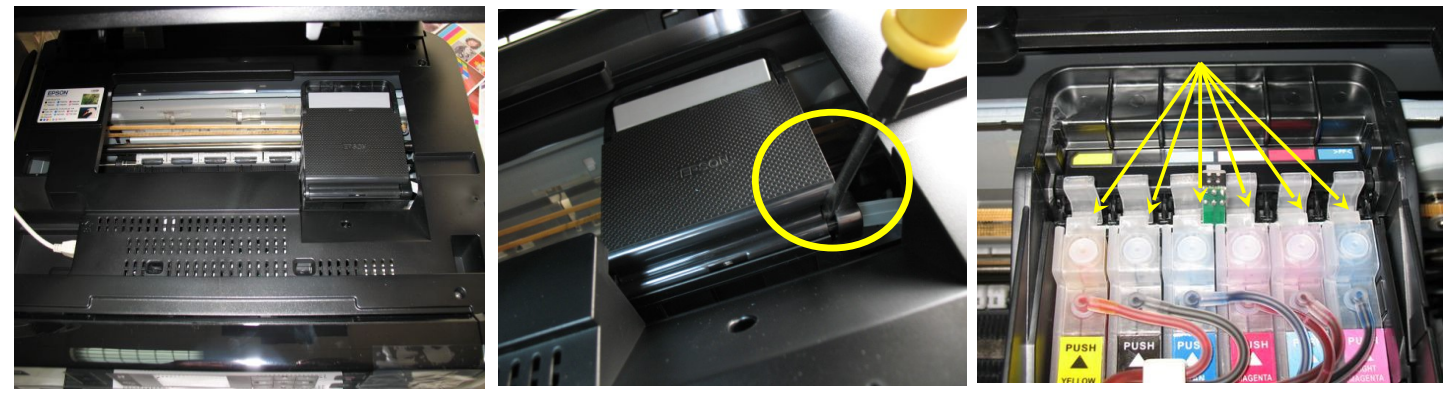

### *фото 23 фото 24 фото 25*

*фото 26* 

Извлеките картриджи (если они были установлены). При помощи отвертки аккуратно отодвиньте стопор прижимной крышки (фото 24). Стопор посажен достаточно плотно, поэтому при удалении его следует приложить определенное усилие. После удаления стопора снимите прижимную крышку картриджей.

Установите новые картриджи СНПЧ (фото 25), **плотно прижмите их вниз**. Убедитесь в их нормальной посадке, все держатели (на фото 25 указаны стрелками) должны защелкнуться. **При этом Вы должны услышать характерный щелчок. Необходимо приложить определенное усилие, чтобы чернилозаборные штуцеры печатающей головки пробили защитные пленки на выходном отверстии внизу картриджей**

Приклейте планку подвеса шлейфа (фото 26).

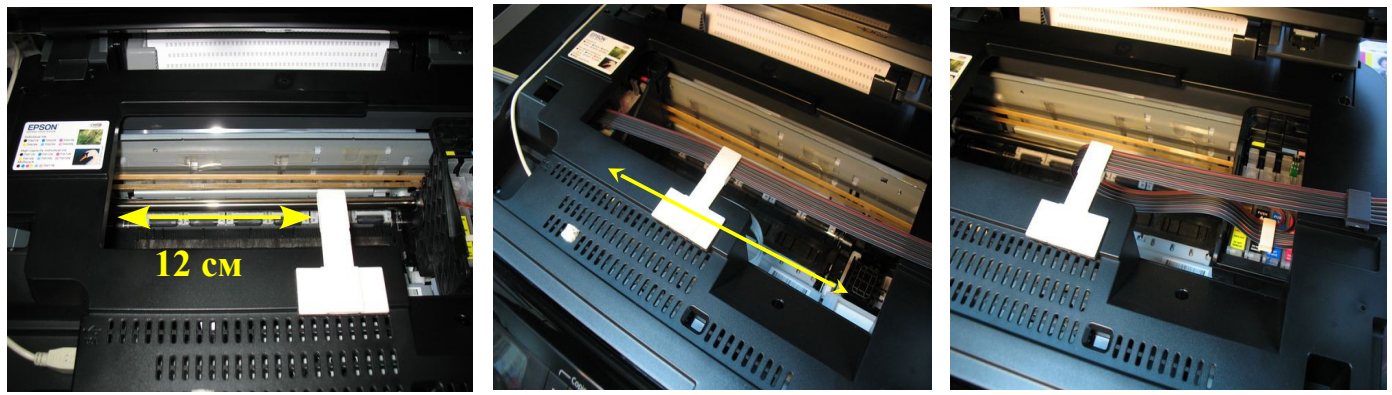

*фото 27 фото 28* 

Отведите кaретку в крайнее левое положение. Проведите шлейф между зажимами планки подвеса (фото 27).

 Перемещая каретку вправо и влево, отрегулируйте длину шлейфа так, чтобы он при движении не натягивался и не цеплялся за детали принтера (фото 28).

 Отведите каретку в крайнее правое положение. Приклейте в месте указанном на фото 29 держатель шлейфа и зафиксируйте на нем шлейф. Аккуратно закройте блок сканера (фото 30). Подсоедините шнур питания и включите принтер кнопкой на панели управления. При этом принтер сообщит, что невозможно распознать чернильные картриджи (фото 31). Проведите процедуру обнуления картриджей, описанную на стр.6

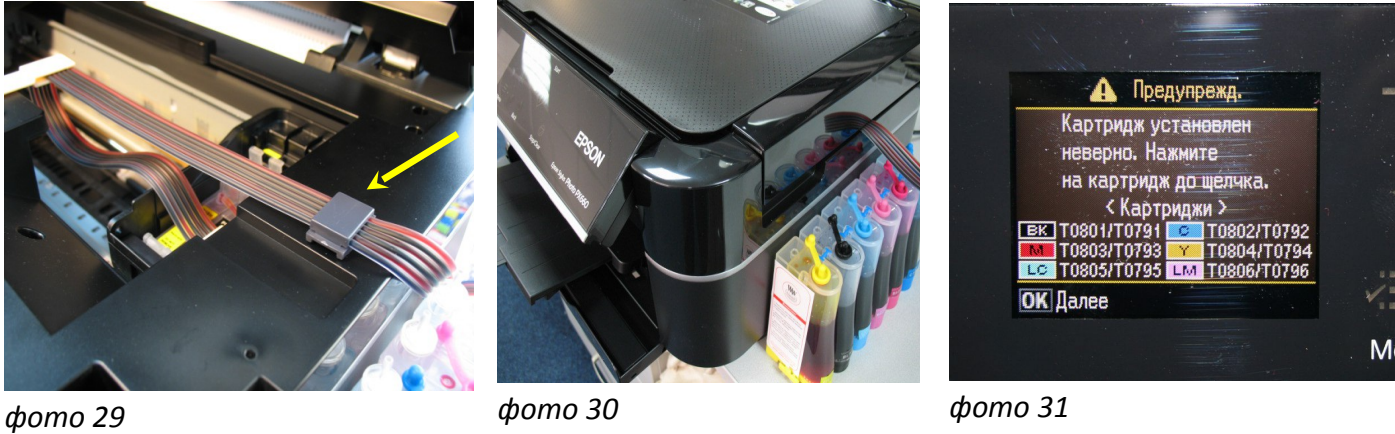

.

# **Алгоритмы сброса показаний уровня чернил на Р50**

После установки СНПЧ принтер сообщит, что невозможно распознать чернильные картриджи. Поэтому необходимо произвести процедуру обнуления показаний уровней чернил на картриджах.

- Чипы обнуляются строго в определенной последовательности, отклонение от инструкции вызовет проблемы с обнулением чипов.
- На принтерах есть датчик открытия крышки (фото 32). Его нужно зафиксировать (например, поролоном), так как некоторые функции принтера могут быть недоступны.
- Когда принтер сообщит об окончании одного (или всех, как при первой установке) чернильного картриджа (фото 33), необходимо нажать кнопку "капля" на передней панели принтера (фото 34). Печатающая головка выйдет в среднее положение и укажет какой из картриджей необходимо "заменить". После установки СНПЧ необходимо заменить (обнулить) все картриджи. Нажимайте кнопку "капля", пока печатающая головка не выйдет в положение замены картриджей (фото 35).
- Нажмите кнопку на плате СНПЧ примерно на 5 сек, этим Вы имитируете извлечение и замену картриджей (фото 36-37). Будьте аккуратны, не сломайте планку, на которой расположена кнопка. Придерживайте кнопку пальцами с двух сторон.
- Нажмите кнопку "капля" для завершения операции обнуления. Печатающая головка должна занять парковочное место (или продолжить печать).
- Если сразу после установки СНПЧ принтер все равно не определил картриджи, Вам необходимо вызвать печатающую головку в положение замены, извлечь картриджи, и снова, достаточно плотно (до щелчка) вставить их на место. Это самая распространенная ошибка, при которой отсутствует надежный контакт платы картриджей СНПЧ и контактной группы печатающей головки.

 В дальнейшем, при печати, виртуальные уровни чернил будут уменьшаться, при полном окончании одного из них необходимо снова выполнить операцию по сбросу показаний уровней чернил, описанную выше.

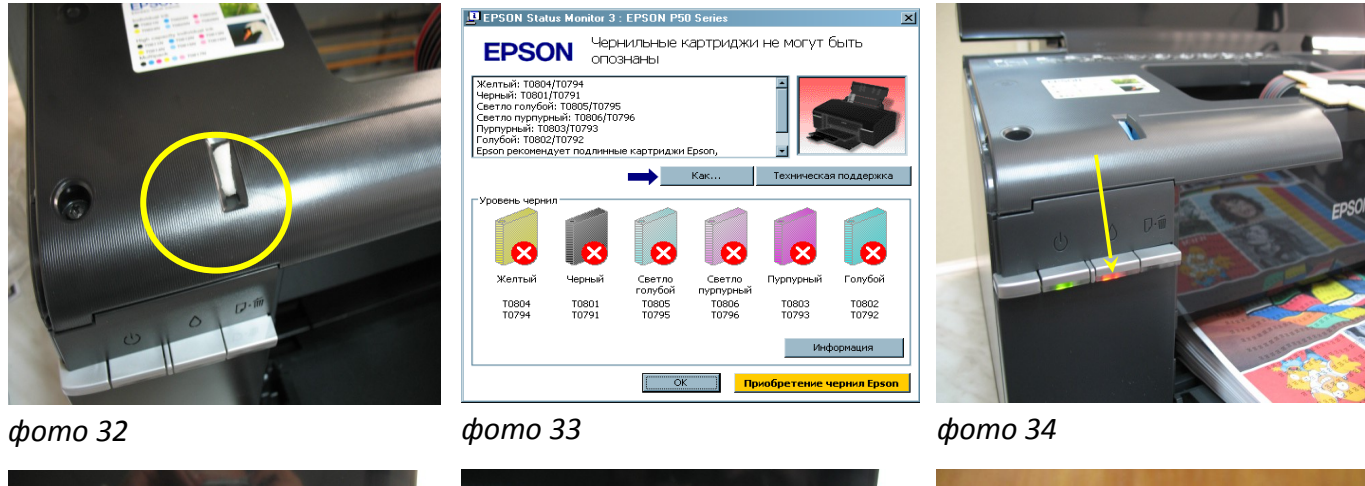

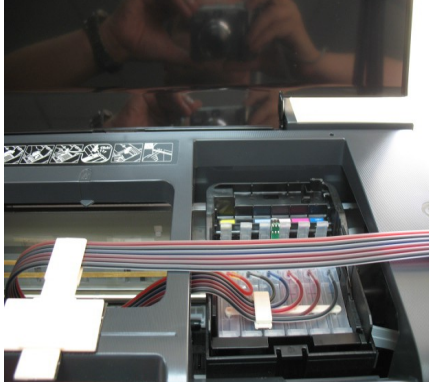

*фото 35 фото 36 фото 37*

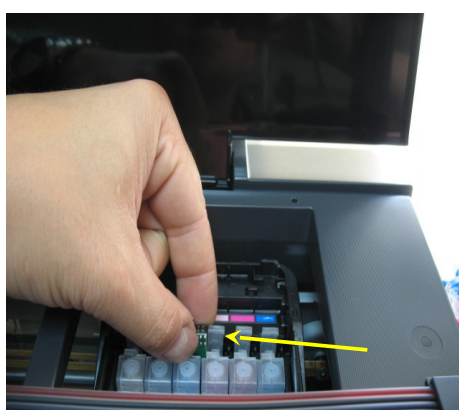

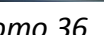

- **Не оставляйте принтер на длительное время без печати, необходимо хотя бы раз в неделю включать принтер.**
- **Через некоторое время (примерно через год) из-за перепадов атмосферного давления возможно накопление излишнего воздуха в картриджах и могут возникнуть заментные проблемы при печати. Необходимо извлечь картриджи и снова заполнить их как при первоначальной заправке.**

После установки СНПЧ принтер сообщит, что невозможно распознать чернильные картриджи. Поэтому необходимо произвести процедуру обнуления показаний уровней чернил на картриджах.

# **Алгоритмы сброса показаний уровня чернил на РХ660**

- Чипы обнуляются строго в определенной последовательности, отклонение от инструкции вызовет проблемы с обнулением чипов.
- На принтерах есть датчик открытия крышки (фото 38). Его нужно зафиксировать (например, поролоном), так как некоторые функции принтера могут быть недоступны.
- Когда принтер сообщит об окончании одного (или всех, как при первой установке) чернильного картриджа (фото 39), необходимо нажать кнопку "ОК" на передней панели принтера (фото 40). Печатающая головка выйдет в положение замены картриджей (фото 41).
- Нажмите кнопку на плате СНПЧ примерно на 5 сек, этим Вы имитируете извлечение и замену картриджей (фото 42-43). Будьте аккуратны, не сломайте планку, на которой расположена кнопка. Придерживайте кнопку пальцами с двух сторон.

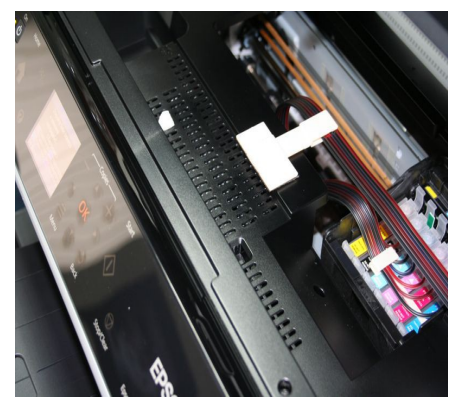

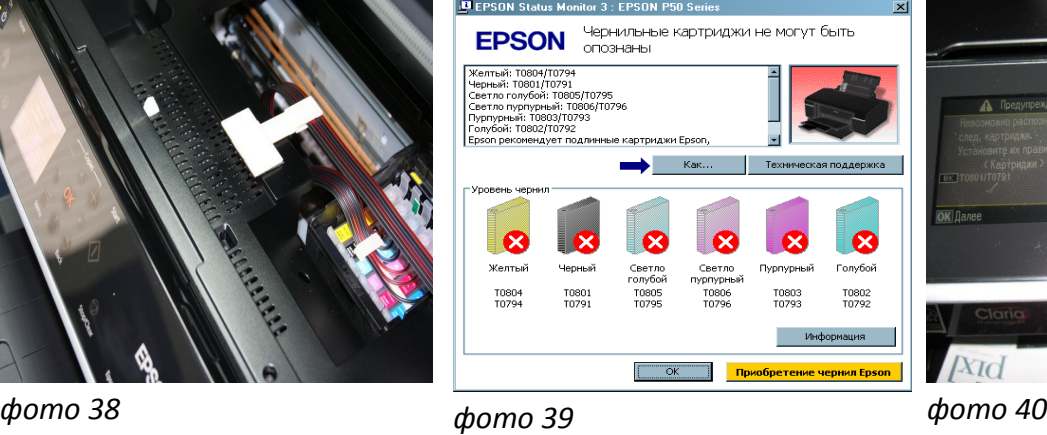

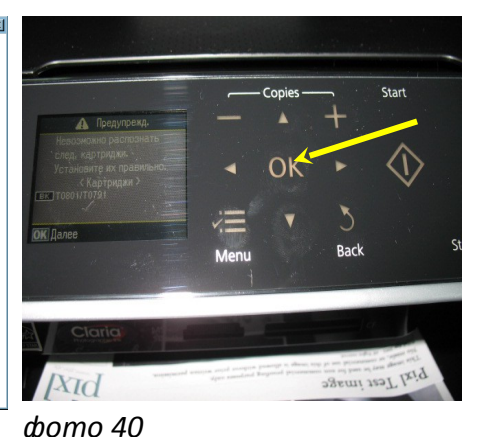

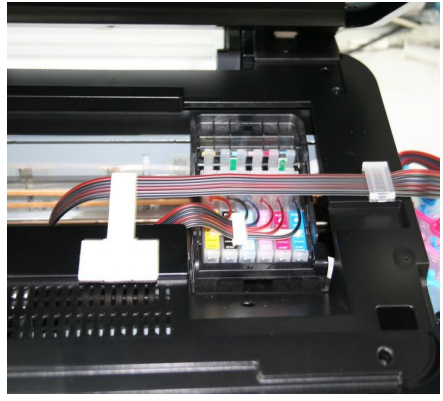

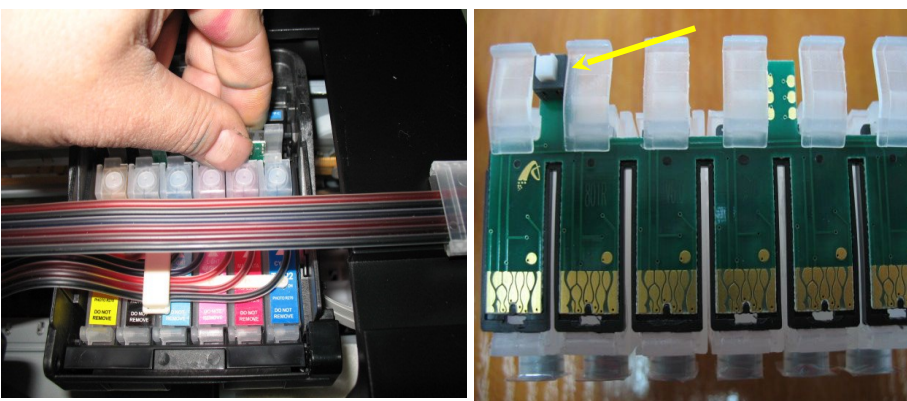

*фото 41 фото 42*

*фото 43*

- Нажмите кнопку "ОК" для завершения операции обнуления. Печатающая головка должна занять парковочное место (или продолжить печать). Если сразу после установки СНПЧ принтер все равно не определил картриджи, Вам необходимо вызвать печатающую головку в положение замены, извлечь картриджи, и снова, достаточно плотно (до щелчка) вставить их на место. Это самая распространенная ошибка, при которой отсутствует надежный контакт платы картриджей СНПЧ и контактной группы печатающей головки.В дальнейшем, при печати, виртуальные уровни чернил будут уменьшаться, при полном окончании одного из них необходимо снова выполнить операцию по сбросу показаний уровней чернил, описанную выше.
- *Не оставляйте принтер на длительное время без печати, необходимо хотя бы раз в неделю включать принтер.*
- **Через некоторое время (примерно через год) из-за перепадов атмосферного давления возможно накопление излишнего воздуха в картриджах и могут возникнуть заментные проблемы при печати. Необходимо извлечь картриджи и снова заполнить их как при первоначальной заправке.**